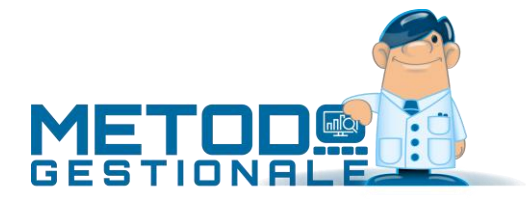

## Registrazione Fatture Acquisto Intra o Extra Cee (reverse charge)

Le fatture di Acquisto INTRA o EXTRA CEE devono obbligatoriamente, per il meccanismo del "reverse charge", essere inserite sia nel registro acquisti che nel registro vendite.

Devono essere registrate come OPERAZIONI IMPONIBILI (e quindi assoggettate ad IVA pur essendone ovviamente il documento privo) anche se al fornitore estero non viene ovviamente pagata l'IVA ma solo l'imponibile.

In Metodo la corretta modalità di registrazione di tali fatture è la seguente:

- Prima di tutto è necessario definire il Registro IVA (sia acquisti che vendite) in cui le stesse verranno registrate; è opportuno (soprattutto per facilità nei controlli) creare un registro ad esse dedicato in modo da tenerle separate dalle altre (Utilità – Attivazione Gestioni Specifiche – Nuovo Registro).
- Per la definizione del Registro si entra, dal menù Utilità, in Gestione Parametri Parametri Immissione Registrazioni – Reverse Charge e, alla voce INTRA ed EXTRA CEE, si indica il numero di Registro IVA destinato agli Acquisti INTRA ed EXTRA CEE e quello del Registro Vendite su cui verranno registrati automaticamente da Metodo gli acquisti stessi (secondo il meccanismo del reverse charge).
- Si deve tenere presente che l'anagrafica del fornitore estero deve essere creata anche come cliente e deve essere correttamente compilato in entrambi il campo "Partiva IVA", "Nazione" e "Partita IVA Estero" (se gli ultimi due campi non dovessero essere presenti in anagrafica li si deve creare tramite la Variazione Tracciato Archivi presente su Utilità – Programmi di Servizio).
- Quindi si registra come da esempio sotto indicato.

## Esempio di registrazione

## **MENU CONTABILITÀ – REGISTRAZIONE FATTURE ACQUISTI REVERSE CHARGE – FATTURE ACQUISTI INTRA (oppure FATTURE ACQUISTI EXTRA CEE)**

- **1. Registro IVA:** supponiamo il n.2 (che viene compilato automaticamente in base all'apposito parametro di cui sopra)
- **2. Fornitore, Data Reg., Data Doc., Num.Doc. e Protocollo:** impostare gli opportuni dati
- **3.** IMPONIBILE 1000 IVA 022 SOTTOCONTO Acquisti
- **4. Fine Registrazioni**

A questo punto si apre una finestra in cui viene proposto il CLIENTE (cioè quello con la stessa Partita IVA) a cui imputare la medesima fattura. Se così non fosse significa che l'anagrafica del fornitore in questione non è stata creata anche come cliente e quindi si deve provvedere in merito come suindicato.

Dopo la conferma si evidenzia la parte contabile ed IVA della fattura di acquisto appena inserita e il programma segnala che la stessa verrà automaticamente registrata anche nel registro vendite impostato nell'apposito parametro e imputata al cliente appena definito.

Le scritture contabili derivanti dalla memorizzazione della registrazione sono tipo quelle di seguito riportate:

## ACQUISTO

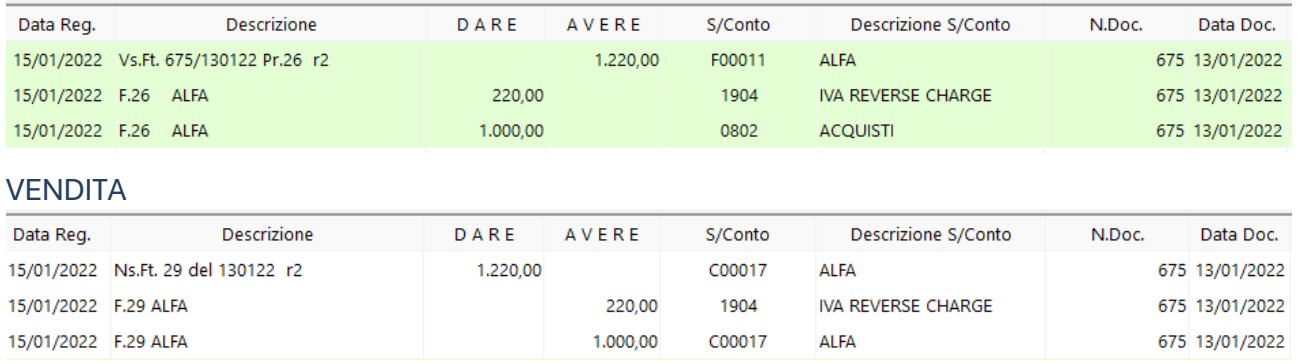

Al fine di "chiudere" il cliente e lasciare "aperto" il fornitore per la sola parte imponibile (che è quella che effettivamente gli viene pagata e materialmente presente nel documento di acquisto), il programma effettua automaticamente la registrazione di giroconto dell'importo IVA generando una scrittura del tipo:

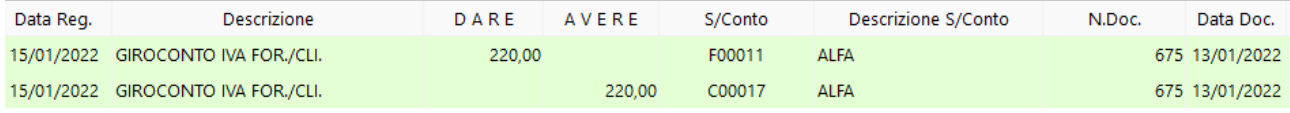

Da quanto fino a qui indicato si può notare che:

- i due registri IVA (acquisti e vendite) risultano esattamente speculari;
- la fattura di acquisto è stata regolarmente inserita in IVA e contabilità con la rilevazione contabile sia del debito verso il fornitore che del costo;
- la stessa fattura è stata registrata nel registro vendite dove però, in avere della parte contabile, anziché un ricavo (come normalmente succede con le fatture di vendita vere e proprie) è stato indicato il cliente stesso in modo da chiuderne parzialmente il saldo;
- infine, è stata generata una registrazione contabile che gira l'importo dell'IVA tra cliente e fornitore.

La situazione contabile finale è quindi la seguente:

- Il CLIENTE risulta REGOLARMENTE CHIUSO (non si tratta infatti di un cliente vero e proprio ma solo di un obbligo fiscale di immettere una fattura di acquisto intra o extra cee anche nel registro vendite secondo il meccanismo del reverse charge);
- Il COSTO risulta REGOLARMENTE RILEVATO (in DARE del conto ACQUISTI);
- Il FORNITORE risulta APERTO per la parte che effettivamente gli deve essere pagata (solo "l'imponibile" e NON l'IVA);
- I sottoconti IVA C/ACQUISTI e IVA C/VENDITE (o il sottoconto unico denominato IVA REVERSE CHARGE negli esempi di cui sopra) presentano, l'uno in dare e l'altro in avere, lo stesso importo IVA che quindi si compensa così come evidenziato nella liquidazione IVA (stesso importo su IVA detraibile e IVA dovuta).

**ATTENZIONE**: ricordiamo infine che, in base alla normativa vigente, di tali fatture di acquisto è obbligatorio generare ed inviare allo SDI il documento "autofattura/integrazione" le cui modalità operative sono riportate nel documento specifico.